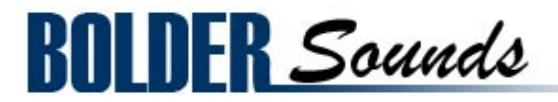

# presents Buffalo Drum

# Loops and Hits Apple Loops and EXS24 format

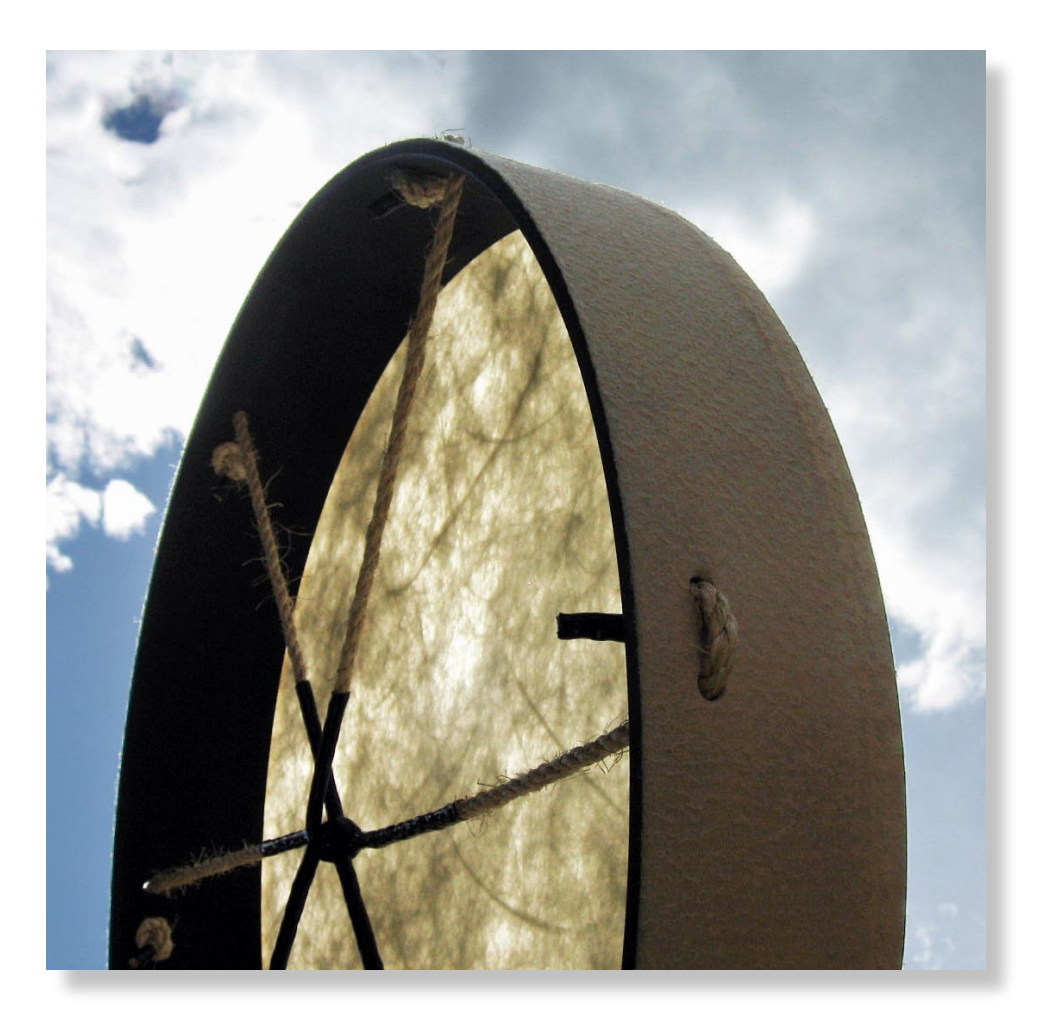

Welcome to the first dedicated percussion based loop based library from Bolder Sounds. This library includes - 4/4 loops recorded at 90 bpm, 6/8 loops at 60 bpm and 6/8 loops converted to a 3 against 2 rhythm with ReCycle! Also included is a Buffalo Drum Hits instrument laid out in a mirror-style mapping scheme for the EXS24 so the user can create fills or loops of their own creation. All samples were recorded in 24 bit stereo. The loops samples were then converted to REX files using Propellerheads ReCycle and from there converted to Apple Loops with all the appropriate meta-tags for simplified organization.

Each loop can be played back at it's original speed (1x Tempo), 2x or 3x the original recorded speed. Using separate tracks these speed variations can be played on top of each other while being independently processed in each of logics channel strips giving the user a great deal of sonic control.

## **About the Buffalo Drum**

The drum that was sampled is a 22 inch diameter Remo Buffalo Drum with a wonderful rich resonant tone quality. The drum was played with hands, various size beaters, brushes and wood sticks.

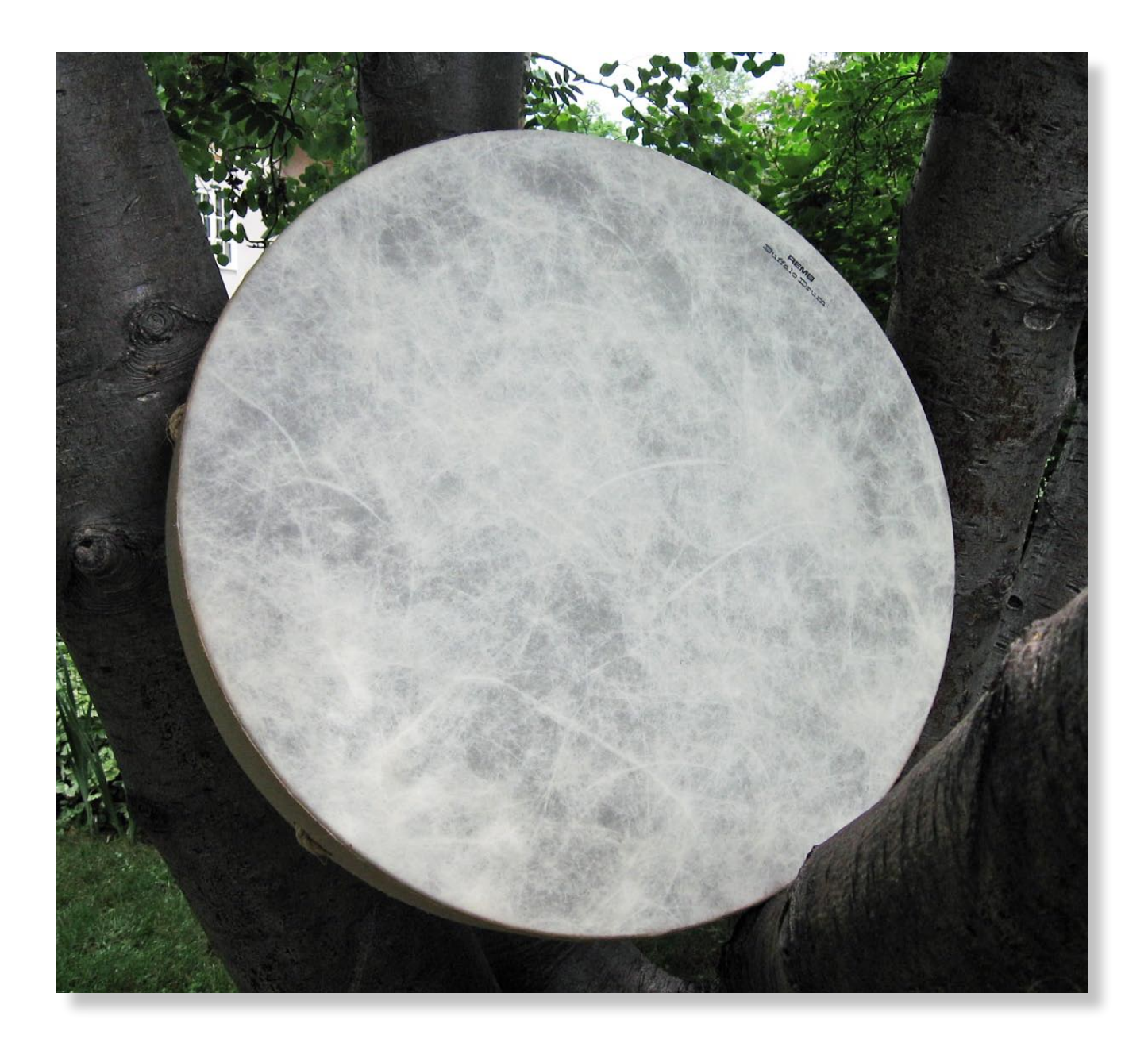

#### **Buffalo Drum Apple Loops installation**

Before you do anything else - *please make a backup copy of the package you have downloaded!*

1. The installation process is very simple for the Buffalo Drum Apple Loops. Launch Logic or Garage Band either creating a new project or an existing project.

2. Drag the folder named *Buffalo Drum Apple Loops* onto your loop browser in Logic or Garage Band (see below). Be sure your *Media bin* is active by clicking on the *Media icon* in the upper right hand corner of Logic. Also be sure you have clicked on the *Loops tab* pictured below.

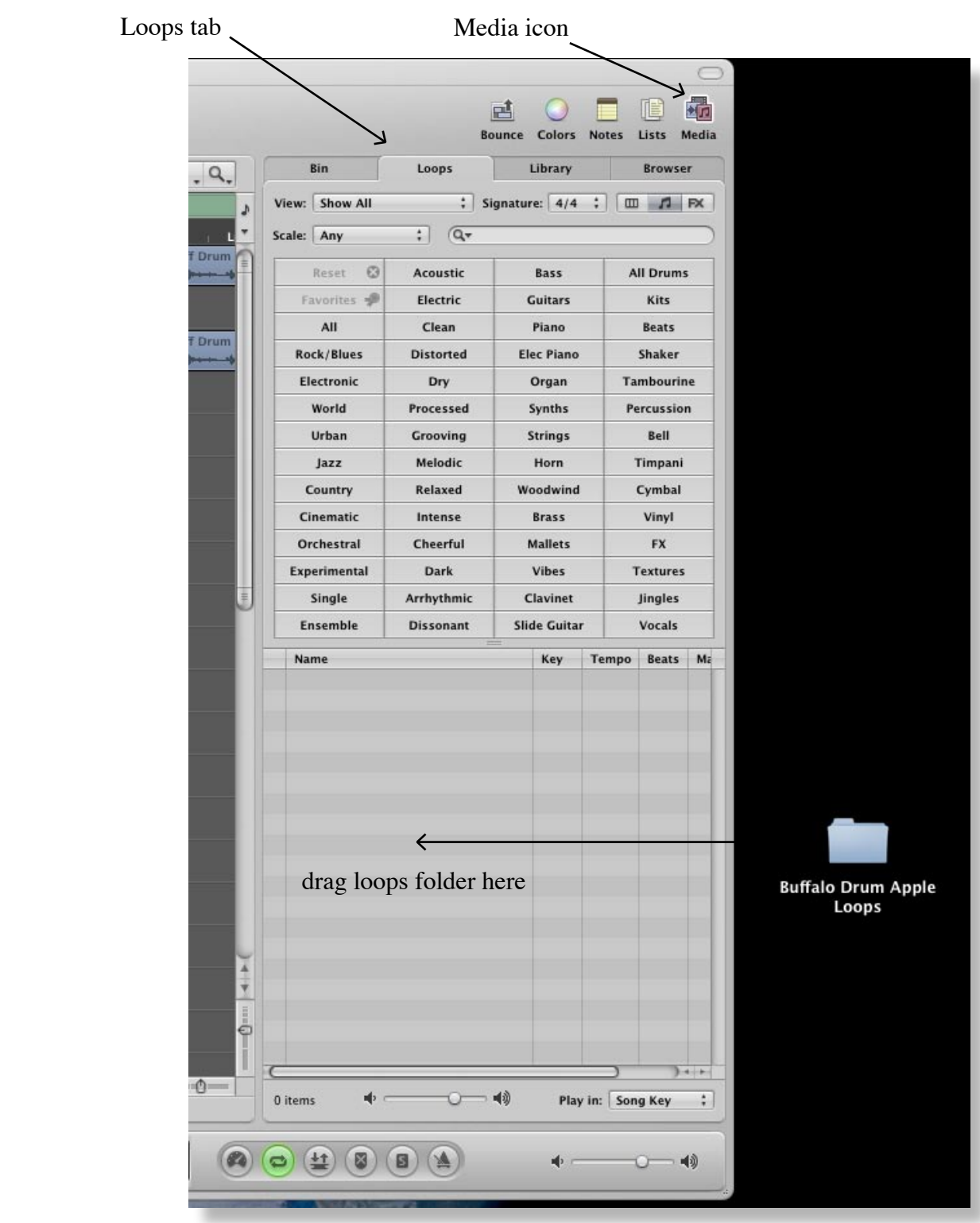

3. In Logic you will be asked if you wish to have the loops copied to the loop folder or to run them from their current location. The choice is up to you. Most people have them copied to the loops folder for organizational purposes.

After installing new loops I suggest you reindex your Apple Loops. To do this - control-click in your Loop Browser. You will be asked to enter your Mac User password.

#### **Locating your Apple Loops**

The easiest way to do this is in the *search field* - just type in the word *Buff* and hit return on your keyboard.

Remember - there is a time signature filter (see below).

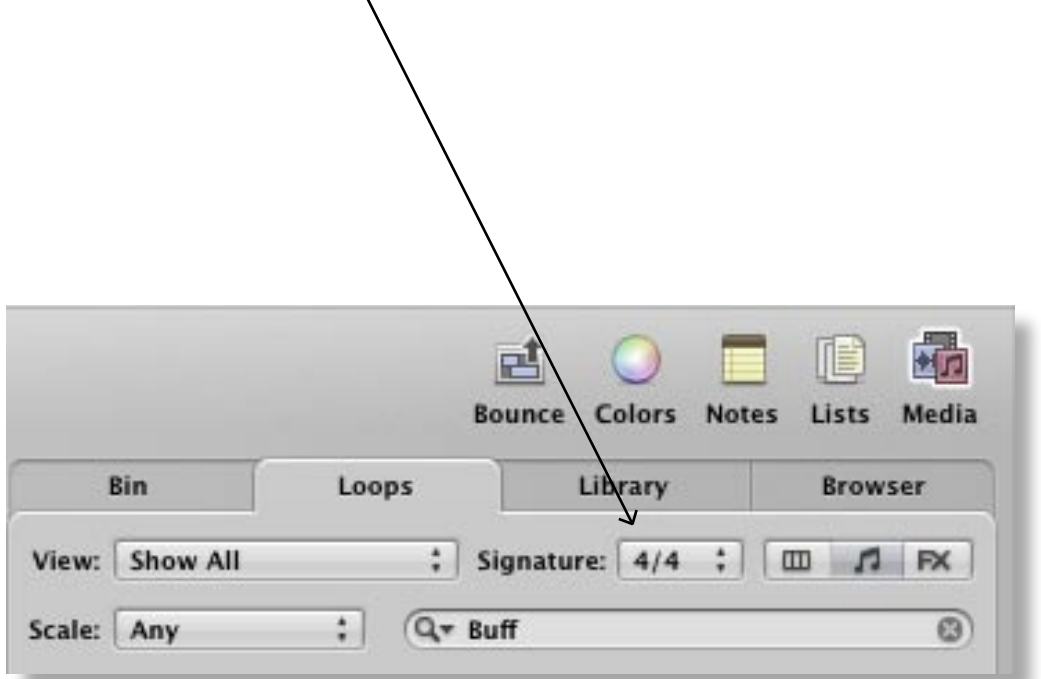

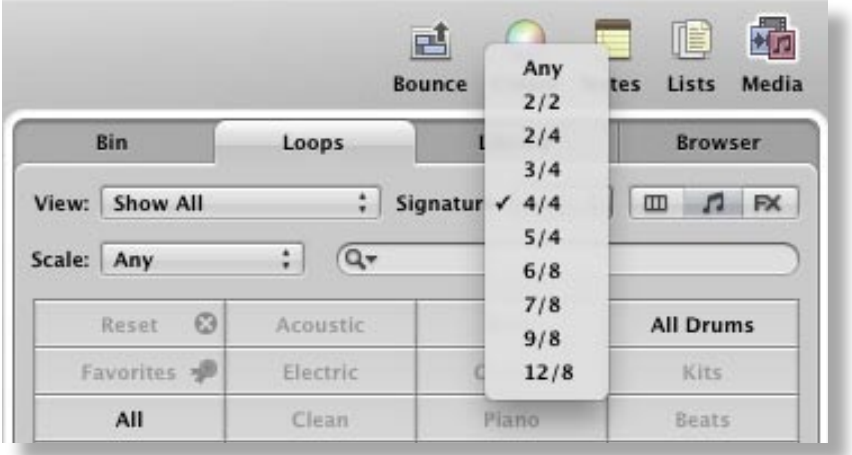

Be sure that it is set to either 4/4, 6/8 or "Any" as illustrated above. Otherwise - the Buffalo Drum loops will not appear in the Loop Browser.

Now all the Buffalo Drum Apple Loops should appear in the Loop Browser reflecting your time signature choice.

All loops labeled 1x are 8 beats (2 measures), loops labeled 2x are 4 beats and 3x titles are 2 beats in length. You will find the 3x loops to be very useful for quick fills.

The 3 against 2 loops appear in the 4/4 time signature list.

Be sure to watch the video tutorial on YouTube regarding this library for a glimpse of the many ways in which these loops maybe utilized. Just do a YouTube search under *Bolder Sounds Apple Loops Buffalo Drum*.

#### **Buffalo Drum Hits instrument**

The Buffalo Drum Hits EXS24 instrument is intended as a compliment to the Apple Loops. Using the Hits you will be able to create your own rhythms and fills when needed.

#### **Installation of thr Buffalo Drum EXS24 Hits Instrument**

After extracting the *Buffalo Drum EXS24* folder, you may place it anywhere on you hard drive you prefer. However inside that folder is a folder titled - *Buffalo Drum Hits* folder - Copy this to Sampler Instruments folder used by Logic to (user/Library/Application Support/Logic/Sampler Instruments).

#### **Mirror Hits Map**

The below graphic illustrates that as you play to the left of G#3, you are playing on the left side of the drum (viewing it from the front), and to the right of G#3 you are playing the right side of the drum. G#3 has NO SAMPLE ASSIGNED to it, this is the *center* of the mirror or the *null point*.

So if you play G3 then A3, you are playing the left side to right side in alternation. We could call G3 and A3 *mirror pairs*. Mirror pairs are usually matching articulations, but not in a absolute strict sense. You'll need to play with this mapping a bit to get the hang of it. Hopefully the illustration below will be of help in seeing the layout of the first 5 mirrored pairs.

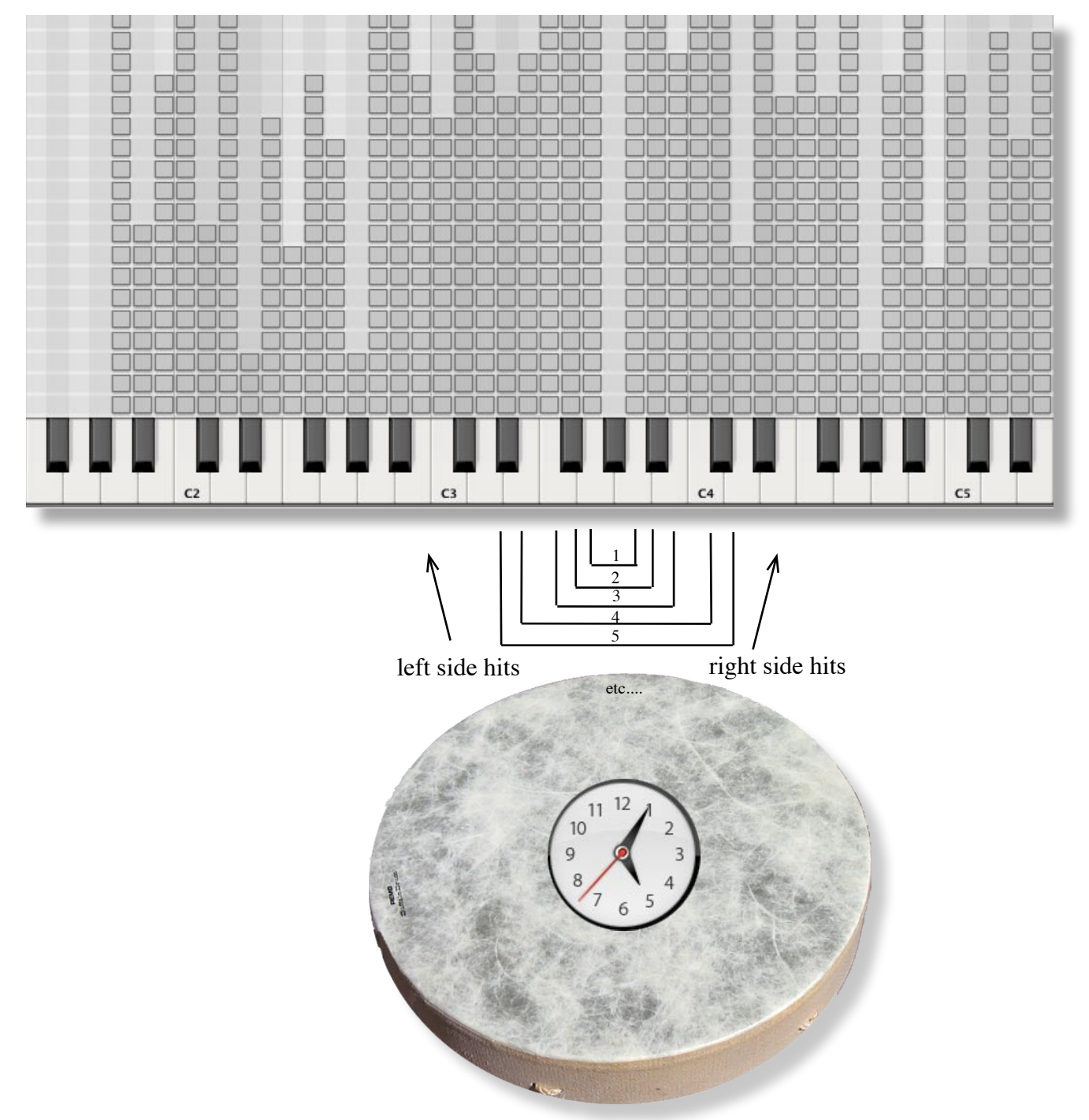

You may be wondering why is the clock in the center of the drum above? This is how I have chosen to name the drum hits samples. For example - *BD 9 mal wd.wav* = Buffalo Drum hit at 9 o'clock with a mallet more on the wood (or rim) of the drum.

#### **Launching the EXS24 sampler**

For first time users of the EXS24, this can be a great mystery. The first step is to create a *software instrument* track in Logic. You do this by clicking on the '+' symbol at the top of the track list, then choose software instrument. By default Logic creates a track with the EVP88 inserted (look to the lower left hand corner of Logic 9 to see the below illustration).

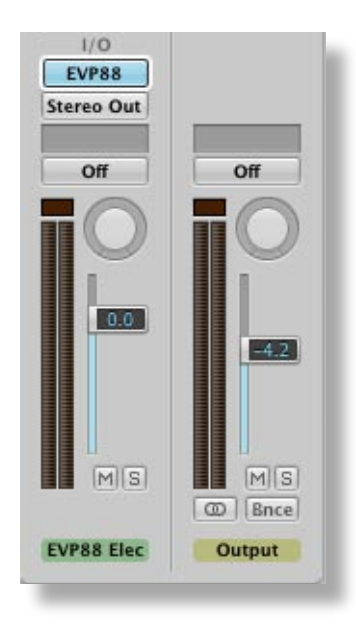

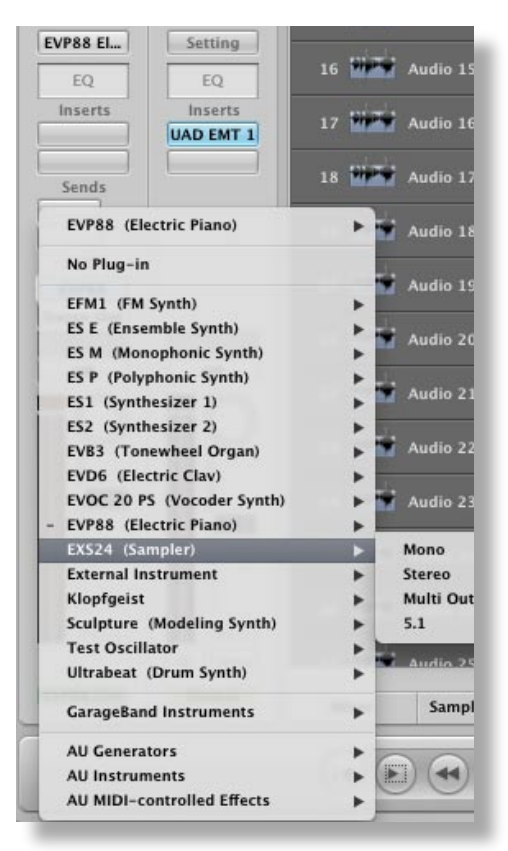

Go down the list and choose the EXS24 (Sampler) in Stereo. After that step the below EXS24 should appear pictured below. Click your mouse here to load the Buffalo Drum hits instrument.

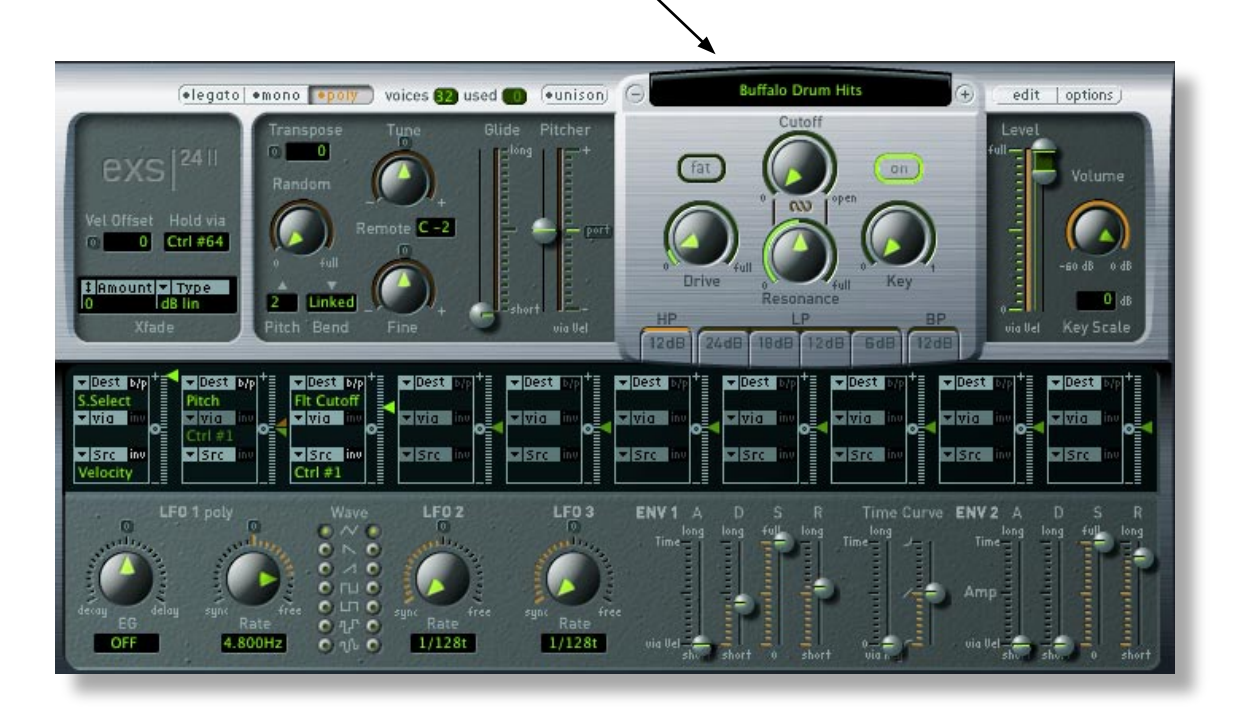

Enjoy the Apple Loops & Hits Buffalo Drum library!

*Dennis Burns - Bolder Sounds - November 2011*

#### **Customer Support**

For any questions, technical issues inquiries etc .... Please contact Bolder Sounds via email at sales@boldersounds.net.

### **LICENSE AGREEMENT (EULA)**

You have purchased a single-user license use these samples to be used in any type of music production, i.e. making demos, records, remixes, commercials, jingles, post productions, commissioned pieces, sound tracks for film, theatre, musicals, live performances, computer games or multimedia. Samples may not be utilized or resold in the form of Sample Library Music or Sample-related endeavors (e.g. "Joe's Sample Collection" which contains our products). Written permission from Bolder Sounds is required. You CAN NOT trade, re-sell, lend, rent, copy, duplicate, upload or download to any database, BBS, or Server any of our sounds because Bolder Sounds owns the rights to the samples and programs, Bolder is licensing these to a single user for music production. Use of these samples MAY NOT be utilized in separate commercial applications such as the Apple ipad or the Android etc.. without written consent from Bolder Sounds.

Installation of this library constitutes full acceptance of these terms.

 \* *On a personal note ......... Please think twice before making a copy of this library for a friend or anyone else. All the legal mumbo jumbo in the world is not going to stop piracy of libraries such as this. Many hours of work has gone into this library, I have also gone to great lengths to make this disc as affordable as I can so that this disc is NOT pirated. As always.......... please put yourself in our shoes before making a decision whether to copy this data for purposes of piracy or not.* 

*Thank You for your consideration! Dennis Burns - boldersounds.com*

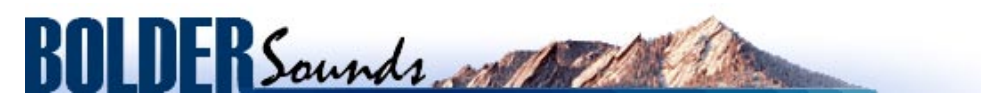

*Creative Sample Libraries Since 1992*